## *Mise à jour des vocodeurs sur AnyTone D-578 - D-878 - D-868*

*D-578* : Maintenez enfoncée la touche **MENU** et le **bouton de canal**, tout en allumant la radio.

*D-878* ou *D-868* : Pressez la touche dièse **(#)** et le bouton *bleu* ou *orange* à l'allumage.

Le message suivant apparait : *"WARNING This is Boot Mode for Sct !!!"*

- Utilisez le câble USB pour connecter la radio à votre PC.
- Installez l'utilitaire **SetupSCT\_PORT.msi**

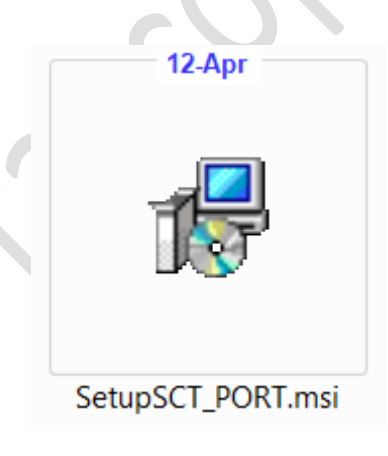

Exécutez ensuite le programme installé sur votre ordinateur *SCT\_PORT.exe*

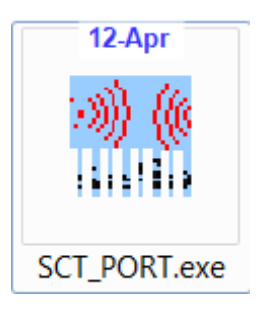

Sélectionnez la plateforme *SC T3258*

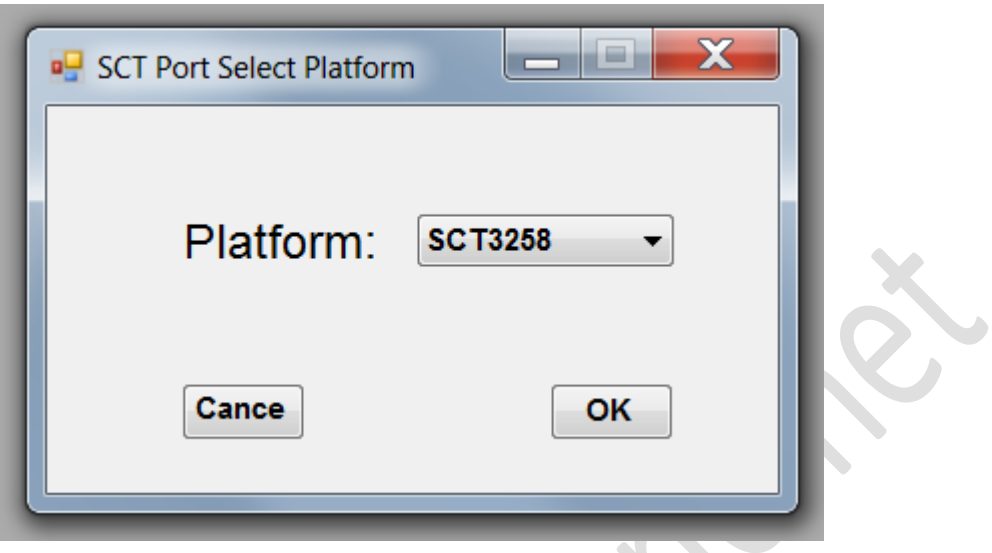

avant de vous rendre sur l'onglet "*Tools*"

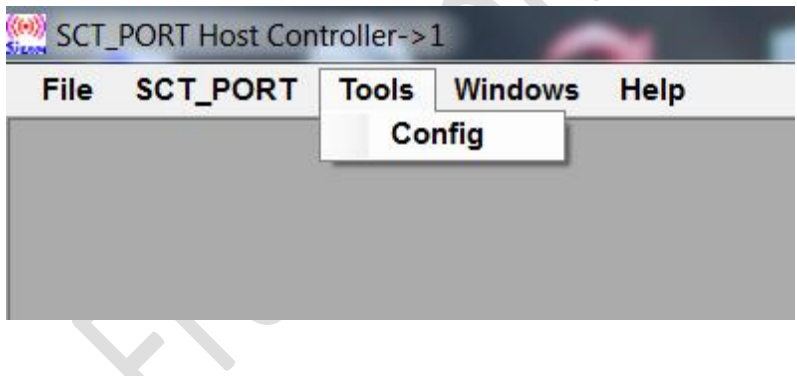

puis sélectionnez le Port COM sur lequel est relié votre terminal.

 $\mathcal{L}_{\mathcal{A}}$ 

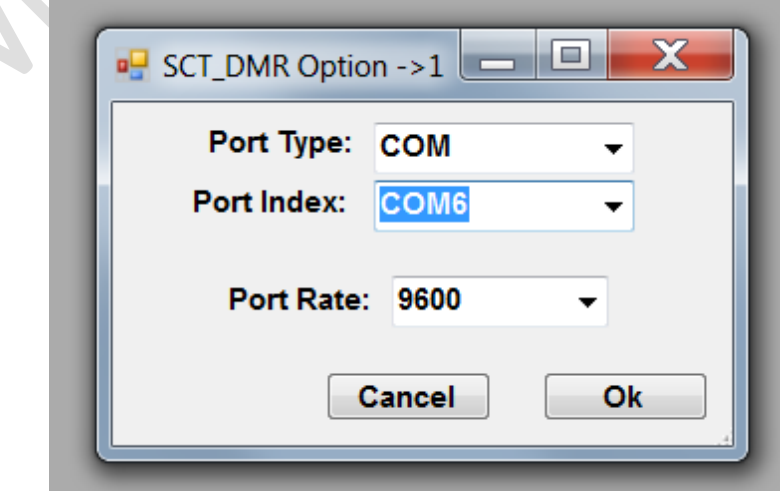

Ouvrez le menu *SCT\_PORT* et choisissez *Flash Update*.

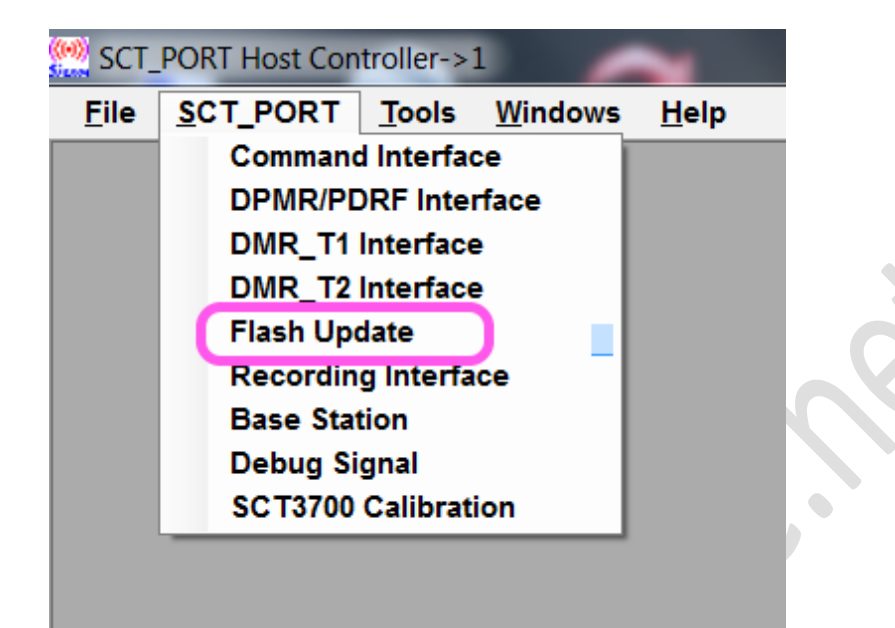

Initialisez le Port Com avant de sélectionnez le fichier Hexadécimal qui se trouve sur votre PC.

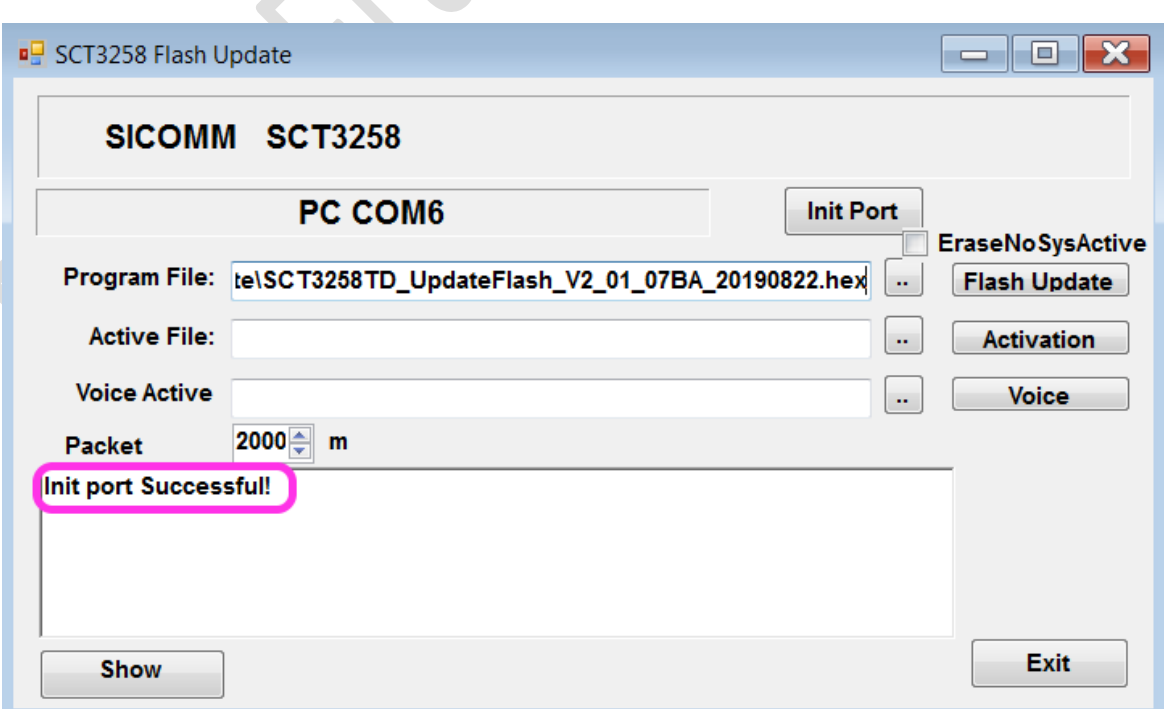

 $\overline{\phantom{a}}$ 

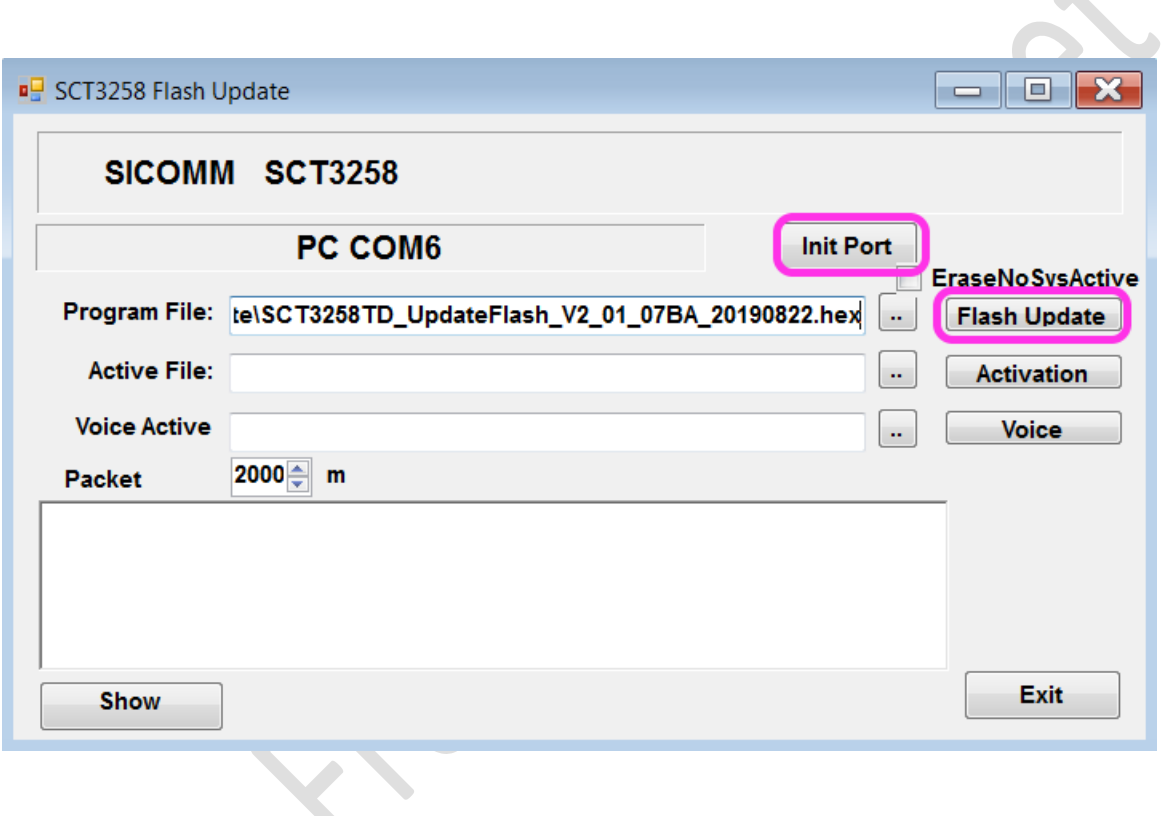

W

Cliquez sur «*Flash Update*» pour démarrer la mise à jour SCT et attendre la confirmation que tout est terminé avec succès avant de débrancher le cordon et de réinitialiser le terminal.

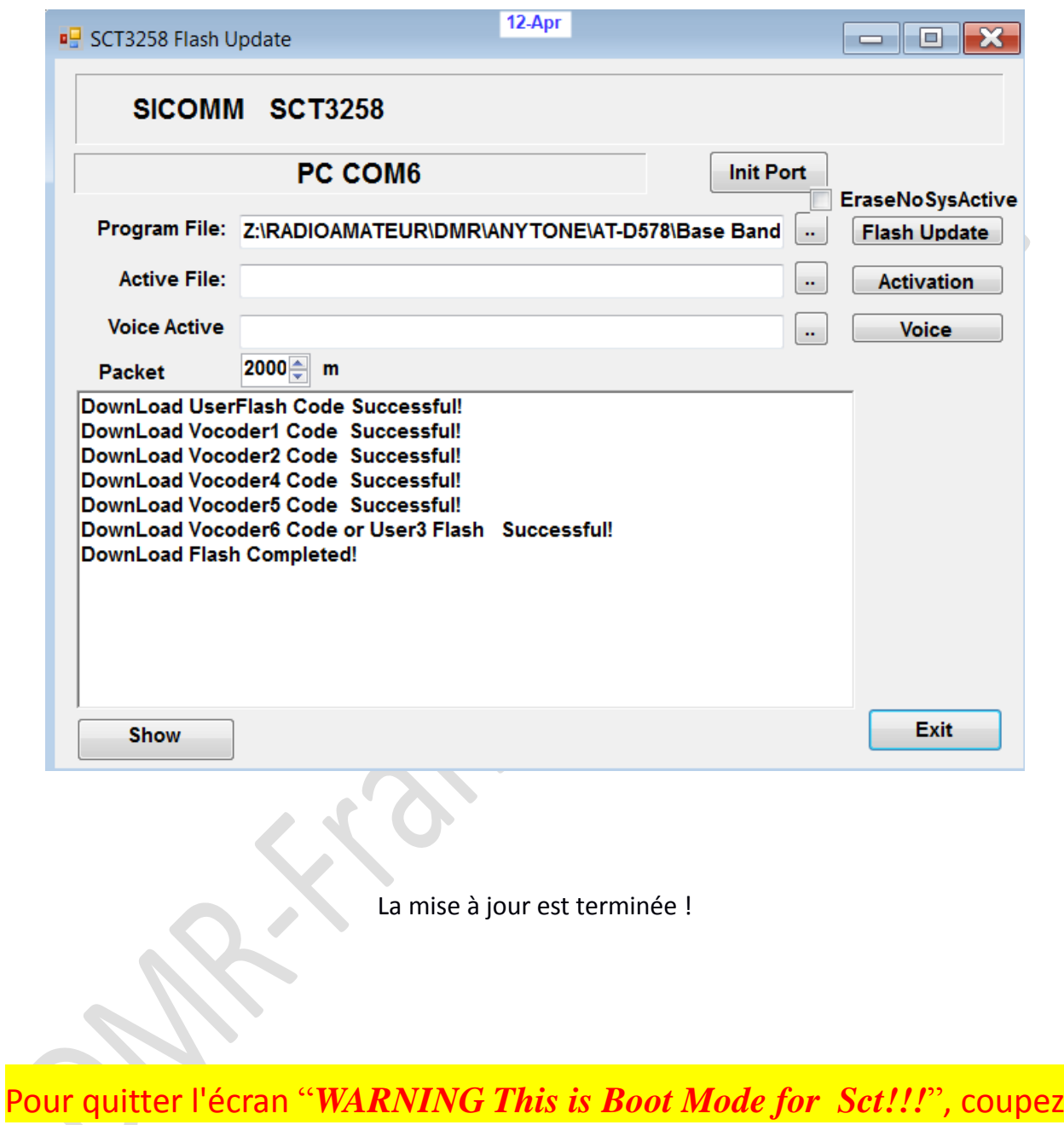

l'alimentation de la radio et redémarrez votre terminal.